# **Logic SORT: Uma Oportunidade de Aprendizagem Alternativa sobre Algoritmos de Ordenação**

Hélder N. de Almeida<sup>1</sup>, Daniel M. V. Guimarães<sup>1</sup>, Rodrigo B. Teixeira<sup>1</sup>, Túlio H. Costa<sup>1</sup>, Adriano A. Santos<sup>2</sup>

<sup>1</sup> Curso de Licenciatura em Computação - Universidade Estadual da Paraíba (UEPB) Campina Grande PB - Brasil ² Departamento de Computação - Universidade Estadual da Paraíba (UEPB) Campina Grande PB - Brasil

> *{heldernalmeida,tuliohcosta}@gmail.com, {rodrigobrazaoteixeira,danmarques1}*@hotmail.com, *adriano@copin.ufcg*.edu.br

*Abstract: Difficulties faced by students in learning programming have contributed to the increase of the evasion and dropout rate in disciplines of this area. One of the solutions to try to help this problem is the use of Learning Objects (LO), as an alternative methodology. This paper presents an experience in a course of Computing with the process of Education Software Development, and demonstration of Logic SORT, an LO for teaching of Data Structure discipline.*

*Resumo: As dificuldades enfrentadas por alunos no aprendizado de programação vêm contribuindo para a elevação do índice de evasão e desistência em disciplinas desta área. Uma das soluções para tentar sanar este problema é a utilização de Objetos de Aprendizagem (OA), como metodologia alternativa. Este artigo apresenta uma experiência vivenciada em um curso de Computação com o processo de Desenvolvimento de Software Educacional, e demonstração do Logic SORT, um OA voltado para o ensino da disciplina de Estrutura de Dados.*

## **1. Introdução**

Um dos grandes problemas enfrentados pelos cursos de computação é o ensino de Programação. Grande parte dos estudantes apresenta dificuldade em entender os conceitos iniciais de programação, aumentando, cada vez mais, o índice de evasão nas disciplinas desta área [França *et al.*, 2010].

A desmotivação predominante em disciplinas da área de programação pode ser resultado de práticas antiquadas do processo ensino-aprendizado como um todo. A complexidade de um conteúdo pode gerar o desinteresse por parte dos alunos, o que consequentemente acarretaria na evasão da disciplina.

Porém, a diminuição do grau de abstração de um conteúdo não implica necessariamente a motivação do aluno [Pereira *et al.*, 2009]. Para motivá-lo, segundo Pereira *et al.* [2009], é necessário fazer uso de metodologias tais como projetos reais de *software*, a partir dos quais, os professores elaboram o contexto e a ideia de um projeto no qual um ou mais alunos tomarão parte.

Tomando como base o problema exposto, foi colocado em prática o desenvolvimento de um Objeto de Aprendizagem (OA) que, segundo o *Institute of*   $Electrical$  and Electronics Engineers (IEEE)<sup>1</sup>, é uma entidade que pode ser usada, reutilizada ou referenciada durante o ensino como suporte tecnológico, auxiliando alunos e professores no processo ensino-aprendizado.

Um dos fatores importantes na utilização de um OA [Scolari *et al.*, 2011] é torná-lo uma ferramenta de apoio às práticas pedagógicas, capaz de ajudar o professor a reter a atenção dos alunos e, ao mesmo tempo, torná-lo um meio facilitador da aprendizagem.

No processo de ensino-aprendizado em Computação, especificamente no domínio da disciplina de Estrutura de Dados, uma das primeiras disciplinas com foco em desenvolvimento de *software*, um dos conceitos que supostamente possui um alto grau de abstração é o de Algoritmo de Ordenação.

Tal conceito é representado quando um conjunto de elementos é colocado em ordem de acordo com um método de ordenação específico. Muitas vezes a complexidade de alguns algoritmos de ordenação pode ser um grande empecilho para a compreensão do problema abordado.

De acordo com o que foi exposto, foi proposto, junto à disciplina de Software Educacional do curso de Licenciatura em Computação da Universidade Estadual da Paraíba (UEPB), a criação de um *software* com estas características, com a finalidade de facilitar a tarefa de orientador do professor, que terá uma visão mais específica do nível de aprendizado dos alunos, e, também, motivar os próprios alunos com o uso das novas tecnologias de ensino-aprendizagem.

O *software* denominado Logic SORT aborda algoritmos de ordenação de forma simplificada, utilizando de recursos como animações e vídeos, que poderão auxiliar no desenvolvimento cognitivo e consequentemente na aprendizagem de alunos [Garcia *et al.*, 1996].

#### **2. Revisão Teórica e Trabalhos Relacionados**

 $\overline{a}$ 

Em "Desenvolvimento de Objetos de Aprendizagem para o Apoio à Disciplina de Algoritmos e Programação", Cechinel *et al.* [2008] descrevem o desenvolvimento de um objeto de aprendizagem para o ensino da linguagem de programação *C*. O artigo também apresenta algumas observações sobre as dificuldades enfrentadas pelos estudantes no processo de ensino-aprendizagem dos conteúdos de programação e quais materiais didáticos os alunos apontam como úteis para o apoio a esse processo.

<sup>&</sup>lt;sup>1</sup> Institute of Electrical and Electronics Engineers (IEEE) - http://www.ieee.org/portal/site/iportals/

Já em "Desenvolvimento de Objetos de Aprendizagem para TVDi", Monteiro *et al.* [2008] afirmam que, por meio de objetos de aprendizagem, a transmissão instrutiva do conteúdo com o uso da TV Digital Interativa (TVDi). Porém, com um diferencial, a presença da interatividade, embora o acesso à TV Digital não esteja disponível em todas as regiões do território nacional, é uma tendência que vem sendo adotada.

Com o apoio do  $CAPES<sup>2</sup>/CNPq<sup>3</sup>/MCT<sup>4</sup>$ , o trabalho "Objeto de Aprendizagem Função Afim: Estudo do Processo de Acessibilidade e Aplicação com Alunos Deficientes Visuais" [Lopes *et al.*, 2011] relatam o uso de um objeto de aprendizagem voltado para disciplina de Matemática baseado em módulos de leitura de tela, requisitos de acessibilidade, com a finalidade de favorecer a inclusão de deficientes visuais na rede regular de ensino.

Em "NUMRAC – Um Objeto de Aprendizagem como Apoio ao Ensino de Matemática", Barbosa, Meneghetti e Pontes [2009] exploraram, de forma conjunta, aspectos pedagógicos e de modelagem na estruturação e desenvolvimento de objetos de aprendizagem, focado, em especial, no desenvolvimento de um objeto de aprendizagem para o ensino de números racionais.

Em "Objetos Virtuais de Aprendizagem Dedicados à Alfabetização: Uma Construção Colaborativa", Gallo [2009] aponta algumas vantagens no uso dos Objetos Virtuais de Aprendizagem (OVA) como recurso pedagógico no processo de alfabetização dos alunos das séries iniciais do ensino fundamental, bem como convida os alfabetizadores. Além disso, a autora se mostra preocupada com o processo de publicação e disponibilização dos objetos construídos, bem como a importância da participação dos professores em todo o processo.

O que diferencia o Logic SORT dos demais é a não existência de um *software* que aborde o aprendizado focado na ideia central dos métodos de ordenação de uma forma simplificada e de fácil entendimento, utilizando de técnicas como passo-a-passo, bem como animações e vídeos, buscando a constatação prática do que foi absorvido em sala de aula ou como forma de revisar e absorver melhor a proposta de cada método.

Assim, o Logic SORT utiliza de um teste de mesa, que consiste em ilustrar todos os passos de um algoritmo, para realizar a demonstração das funcionalidades de algoritmos de ordenação tais como *Insertion Sort*, *Selection Sort* e *Bubble Sort*. Inicialmente, ele não apresenta todos os algoritmos de ordenação implementados, podendo vir a ser integrados futuramente, seguindo um padrão de escalabilidade.

#### **3. Solução Proposta**

 $\overline{a}$ 

O Logic SORT foi desenvolvido com a plataforma .NET utilizando a ferramenta *Microsoft Visual Studio 2010®<sup>5</sup>* por meio da linguagem de programação C#. Como ilustrado na Figura 1, ele possui uma interface de fácil entendimento, seguindo a

<sup>&</sup>lt;sup>2</sup> Coordenação de Aperfeiçoamento de Pessoal de Nível Superior - http://www.capes.gov.br/

<sup>&</sup>lt;sup>3</sup> Conselho Nacional de Desenvolvimento Científico e Tecnológico - http://www.cnpq.br/

<sup>4</sup> Ministério da Ciência e Tecnologia - http://www.mct.gov.br/

<sup>5</sup> Microsoft Visual Studio 2010 - http://www.microsoft.com/visualstudio/pt-br/home-produtos

proposta de Moreira *et al.* [2010], com uma interface de cores neutras, evitando possível cansaço visual, importante para a aceitação do sistema.

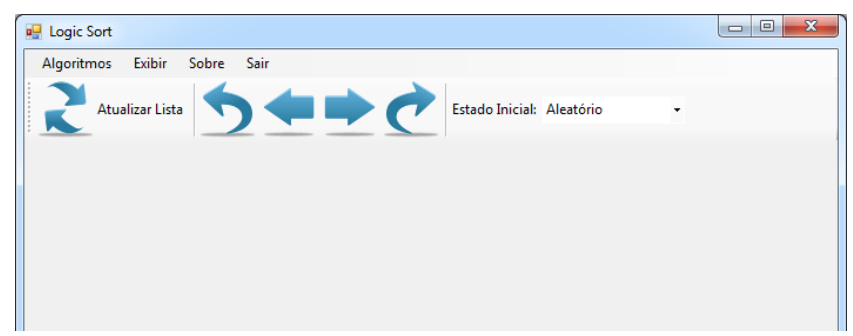

**Figura 1. Interface do Logic SORT**

Como apresentação da ideia central do algoritmo, foi utilizada uma metodologia de ações baseada em passo a passo, e a cada iteração de ordenação, é visualizado na tela a ação realizada pelo algoritmo, como ilustra a Figura 2. O Logic SORT também dispõe de três estados iniciais para a demonstração do desempenho da ordenação: (i) algoritmo inicialmente ordenado; (ii) completamente desordenado; e (iii) aleatório;

**[Ordenado]** Corresponde a uma lista de elementos em estado inicialmente ordenado, geralmente denominado de *Melhor Caso*, importante para a demonstração da ação do algoritmo ao se deparar com uma lista que já se encontra ordenada.

**[Desordenado]** Representa uma lista de elementos em estado completamente desordenado, geralmente denominado de *Pior Caso*, visto que o algoritmo terá que realizar o máximo de comparações possíveis até que a lista se encontre completamente ordenada, importante para verificar o desempenho do algoritmo.

**[Aleatório]** Dispõe de uma lista de números inicialmente aleatórios, conhecido como *Caso Médio,* no qual o conjunto de elementos é disposto de forma aleatória, sendo imprevisível definir a sua ordem, importante para representar a complexidade do algoritmo.

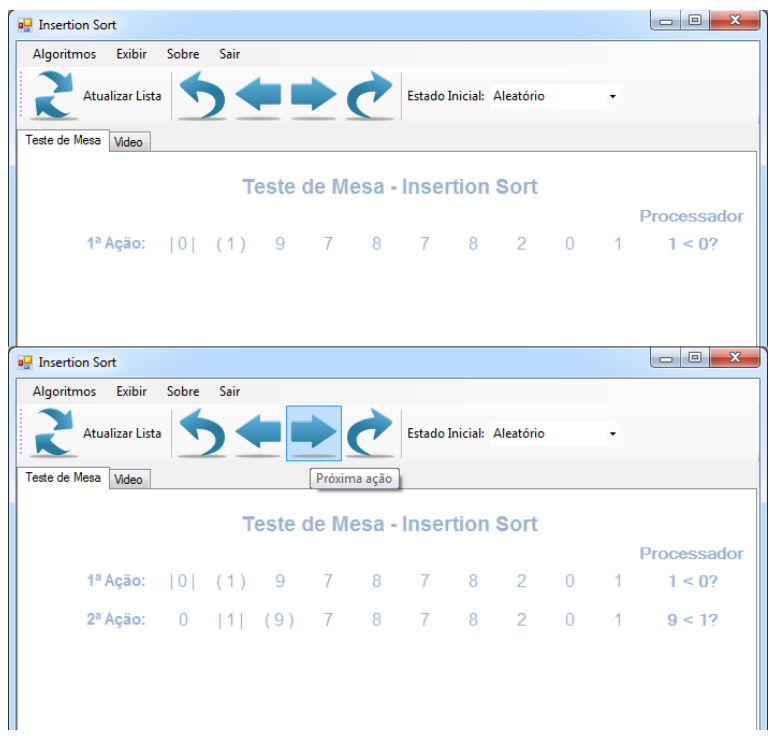

**Figura 2. Telas de Passo a Passo do Logic SORT**

Como visto no exemplo acima na Figura 2, o algoritmo *Insertion Sort* foi escolhido pelo usuário e, em seguida, foi listado um conjunto de elementos aleatório de dados a serem ordenados. Na primeira ação, o algoritmo processa a primeira comparação possível, "1 < 0", em seguida, por meio do menu "Próxima ação", é ilustrado o resultado da comparação anterior, com a sequência de elementos parcialmente ordenados.

|                      | Algoritmos Exibir              | Sobre          | Sair           |   |                |                |                |                           |         |   |    |        |   |
|----------------------|--------------------------------|----------------|----------------|---|----------------|----------------|----------------|---------------------------|---------|---|----|--------|---|
|                      | Atualizar Lista                |                |                |   |                |                |                | Estado Inicial: Aleatório |         |   |    |        |   |
| <b>Teste de Mesa</b> | Video<br>00 <sup>-</sup> AGdU. | Ū              | Ū              |   |                |                | Última ação    | $\overline{\rm o}$        | $\circ$ |   | IJ | 150/   |   |
|                      | 39ª Ação:                      | $\overline{0}$ | $\overline{0}$ | 1 | $\overline{2}$ | $\overline{7}$ | $\tau$         | 8                         | (1)     | 8 | 9  | 1 < 8? |   |
|                      | 40 <sup>a</sup> Ação:          | $\overline{0}$ | $\theta$       | 1 | 2              | 7              | 171            | (1)                       | 8       | 8 | 9  | 1 < 7? |   |
|                      | 41ª Ação:                      | $\overline{0}$ | $\mathbf{0}$   | 1 | $\overline{2}$ | 171            | (1)            | 7                         | 8       | 8 | 9  | 1 < 7? |   |
|                      | 42ª Ação:                      | $\mathbf{0}$   | $\mathbf{0}$   | 1 | 2              | (1)            | 7              | 7                         | 8       | 8 | 9  | 1 < 27 |   |
|                      | 43ª Ação:                      | $\overline{0}$ | $\mathbf{0}$   | 1 | 1              | (2)            | 7              | $\overline{7}$            | 8       | 8 | 9  | 2 < 1? |   |
|                      | 44ª Ação:                      | $\mathbf{0}$   | 0              | 1 | $\mathbf{1}$   | (2)            | $\tau$         | $\overline{7}$            | 8       | 8 | 9  | 2 < 0? |   |
|                      | 45ª Ação:   0                  |                | $\mathbf{0}$   | 1 | $\vert$        | (2)            | $\overline{7}$ | $\overline{7}$            | 8       | 8 | 9  | 2 < 0? |   |
|                      | 46 <sup>ª</sup> Ação: (0)      |                | $\mathbf{0}$   | 1 | 1              | 2              | 7              | 7                         | 8       | 8 | 9  | 0 < 0? |   |
|                      |                                |                |                |   |                | Ш              |                |                           |         |   |    |        | r |

**Figura 3. Elementos Completamente Ordenados**

As etapas de comparação são repetidas até que o conjunto de elementos esteja completamente ordenado, como visto na Figura 3, além de ilustrar o desempenho

(quantidade de comparações realizadas) do algoritmo frente ao conjunto de elementos. O Logic SORT também fornece um atalho para que o algoritmo seja executado diretamente até o último passo, gerando todas as linhas de ação.

## **4. Metodologia**

A construção deste sistema foi idealizada na disciplina de Software Educacional, na qual, seguindo a proposta de Pereira *et al.* [2009], foram utilizadas técnicas de Engenharia de Software focada no desenvolvimento de Software Educacional com o intuito de motivar os alunos no processo de ensino-aprendizagem. Assim, foi pensado em utilizar conceitos instrucionistas que servissem de base em todo o processo de criação do *software*.

Definido o tema, realizou-se uma análise referente à viabilidade do projeto, identificando os possíveis riscos que poderiam inviabilizar a concretização do mesmo. Essa técnica, geralmente, é aconselhada por engenheiros de *software* antes do desenvolvimento de um projeto de *software*. Após esta etapa, foram elencados os requisitos constituintes e pertinentes ao projeto, definindo o público alvo, e questões referentes à acessibilidade do *software*.

Além das técnicas de desenvolvimento de *software* utilizadas, o professor representou o papel de cliente do sistema, restando aos alunos a tarefa de analisar, desenvolver, testar e validar o *software*, esta ultima etapa está em processo. O projeto teve início em Agosto de 2011; época em que se deu início à disciplina de Software Educacional, e teve o fim de seu desenvolvimento em Janeiro de 2012, como ilustra a Tabela 1.

| <b>Etapas</b>                         | Ago/Set/2011       | <b>Out/Nov/2011</b> | Dez/Jan/2011-2 | Jan/Abr/2012 | Mai/Jun/2012 |
|---------------------------------------|--------------------|---------------------|----------------|--------------|--------------|
| Análise de<br>Viabilidade             | $\pmb{\mathsf{X}}$ |                     |                |              |              |
| Análise de<br>Requisitos              | X                  |                     |                |              |              |
| Divisão da<br>Equipe                  | Χ                  |                     |                |              |              |
| Desenvolvime<br>nto                   |                    | X                   | X              |              |              |
| <b>Testes</b>                         |                    | X                   | X              |              |              |
| Validação                             |                    |                     |                | X            |              |
| Análise dos<br>Resultados             |                    |                     |                |              | X            |
| Produção de<br>Artefato<br>Científico |                    |                     |                |              | X            |

**Tabela 1. Cronograma de Desenvolvimento do Software**

## **4.1 Instrumentação**

Na tabela 2, estão dispostos os instrumentos utilizados para a realização do experimento descrito.

| Ferramenta                                      | <b>Tipo</b>               | Descrição                                    |  |  |  |
|-------------------------------------------------|---------------------------|----------------------------------------------|--|--|--|
| <b>WBS</b> Pro                                  | Objeto                    | Modelagem de requisitos                      |  |  |  |
| <b>Astah Community</b>                          | Objeto                    | Modelagem da ferramenta                      |  |  |  |
| Visual Studio 2010                              | Objeto                    | Ambiente<br>de<br>desenvolvimento            |  |  |  |
| .Net Framework                                  | Objeto                    | única<br>Plataforma<br>de<br>desenvolvimento |  |  |  |
| Project<br>Statistical<br>R<br>for<br>Computing | Instrumentação de Medição | análise<br>Software<br>para<br>estatística   |  |  |  |

**Tabela 2. Tabela de Instrumentação do Experimento**

## **5. Resultados preliminares**

Apesar de não ser possível avaliar a qualidade da ferramenta por ainda estar na fase de validação, o processo de desenvolvimento da mesma mostrou resultados satisfatórios a respeito da motivação dos alunos envolvidos em todo o processo, que se sentiram mais motivados e confiantes de que conseguiram atingir as perspectivas esperadas no inicio do projeto.

Quanto ao Logic SORT, conseguimos atingir todos os pré-requisitos estabelecidos anteriormente, embora hajam alguns requisitos previstos no início do projeto, tais como a não abordagem de todos os métodos de ordenação dispostos na disciplina de Estrutura de Dados, o que virá a ser sanado com futuras atualizações.

Com os processos de análise, desenvolvimento e testes do Logic SORT concluídos que o mesmo será validado em turmas de ensino superior e/ou técnico, e em seguida, será realizada uma pesquisa de forma que se possa avaliar a qualidade do mesmo [Ver 6.Ameaças à Validade], identificando o índice de aproveitamento, bem como suas possíveis interferências no processo ensino-aprendizado.

## **6. Ameaças à Validade**

No processo de validação do *software* serão avaliados quatro tipos de ameaças: externa, interna, construção e conclusão. A validação externa está relacionada com a veracidade das informações acerca das conclusões observadas no experimento e a generalização da solução. A validação interna verifica se os resultados obtidos é consequência do experimento. A validação de construção se refere aos problemas na elaboração e controle do experimento. E, por fim, validação da conclusão, que avalia a relação do que foi obtido com as conclusões apresentadas sobre o experimento.

Sabendo disso, para o experimento em questão, serão analisadas as seguintes validações:

[**Validade Externa**] O experimento será realizado com um único conjunto finito de dados, pois o experimento será realizado em turmas específicas. Os resultados encontrados representam o escopo finito e nada poderá ser afirmado com uma variação de dados diferentes.

[**Validade Interna**] Os resultados encontrados podem ter sofrido influência de fatores não avaliados no experimento, tais como os de qualidade de alunos e turmas avaliadas, bem como o nível de conhecimento em informática dos alunos. Nenhuma capacitação em informática básica será realizada no experimento.

[**Validade de Construção**] A tecnologia desenvolvida e a estrutura do conteúdo utilizado no experimento podem ter características particulares e que não se aplicam a todos os casos.

[**Validade de Conclusão**] Não serão analisadas outras ferramentas e nem outras técnicas que não os presentes no produto de *software* desenvolvido.

#### **7. Conclusão**

Desenvolver o Logic SORT buscou a inserção de um OA significativo no ensino de Estrutura de Dados e, também, obter conhecimento relativo aos conceitos inerentes ao processo de desenvolvimento de *software* educacional, o que acarretou na motivação dos alunos participantes do projeto.

Contudo, um OA sozinho não terá resultados expressivos se o professor não souber manipulá-lo [Fernandes *et al.*, 2008], espera-se um aproveitamento efetivo e eficiente tanto por parte dos professores como por parte dos alunos. Ou seja, não se pode avaliar uma ferramenta caso o professor que a gerencie não seja capacitado a utilizá-la em seu ambiente de ensino.

Com o uso desta ferramenta, espera-se obter melhorias do aproveitamento do processo ensino-aprendizado, fazendo com que o conteúdo da disciplina de Estrutura de Dados seja melhor entendido pelos alunos e, possivelmente, contribuindo para que o índice de evasão e reprovação se torne cada vez mais reduzido.

#### **8. Referências**

- Barbosa, Ellen F. & Meneghetti, Renata C. G. & Ponte, Leandro. (2009). "NumRac Um Objeto de Aprendizagem como Apoio ao Ensino de Matemática". X Workshop de Informatica na Escola - X WEI - CSBC 2009 - . Bento Gonçalves, pp. 1683- 1692.
- Cechinel, Cristian & Silveira, Alex V. & Silveira, Rafael S. & Nunes, Érico de M. & Moreira, Alexandre A. & Cogo, Giovani B. & Betemps, Carlos M. & Tavares, Reginaldo da N. (2008) "Desenvolvimento de Objetos de Aprendizagem para o Apoio à Disciplina de Algoritmos e Programação". WA4P - II Workshop de

Ambientes de apoio à Aprendizagem de Algoritmos e Programação - SBIE 2008. Fortaleza, pp. 1-9.

- Fernandes, Alisandra C. & Freire, Raquel S. & Lima, Lavina L. V. & Filho, José A. C. & Siqueira, Raquel A. F. (2008) "Implementação e observação de práticas pedagógicas com o uso de Objetos de Aprendizagem na Escola". Anais do XVIII Congresso da SBC - Workshop sobre Informática na Escola - WIE - SBC 2008. Belém do Pará, pp. 127-133.
- França, E. L. & Felix, Z. C. & Souza, M. & Carneiro, T. & Souza, C. P. & Filho, C. A. (2010) "Utilização de Objetos de Aprendizagem em Sistemas Tutores Inteligentes para o ensino da Programação". VII Simpósio de Excelência em Gestão e Tecnologia - SEGeT 2010. Resende, pp. 1-7.
- Gallo, Patricia (2009). "Objetos Virtuaias de Aprendizagem Dedicados à Alfabetização: Uma Construção Colaborativa". X Workshop de Informatica na Escola - X WEI - CSBC 2009. Bento Gonçalves, pp. 1905-1908.
- Garcia, Islene C. & Rezende, Pedro J. & Calheiros, Felipe C. (1996) "Astral: Um Ambiente para Ensino de Estruturas de Dados através de Animações de Algoritmos". Disponível em: <http://www.ic.unicamp.br/~rezende/garcia.htm> Acesso em: 24 de Abril de 2012.
- IEEE (2002). "Learning Technology Standards Committee". WG12: Learning Object Metadata. Disponível em: <http://ltsc.ieee.org/wg12/> Acesso em: 24 de Abril de 2012.
- Lopes, Arilise Moraes de A. & Passerino, Liliana M. & Vicari, Rosa & Velasco, Emiliano M. & Barcelos, Elvis C. (2011) "Objeto de Aprendizagem Função Afim: Estudo do Processo de Acessibilidade e Aplicação com Alunos Deficientes Visuais". Anais do XXII SBIE - XVII WIE - Workshop de Informática na Escola. Aracaju, pp. 1436-1439.
- Monteiro, Bruno de S. & Prota, Thiago M. & Souza, Fernando da F. & Gomes, Alex S. (2008) "Desenvolvimento de Objetos de Aprendizagem para TVDi". Anais do XIX SBIE - Simpósio Brasileiro de Informática na Educação - SBIE 2008. Fortaleza, pp. 198-207.
- Moreira, N. S. & Melaré, A. V. S. & Micali, D. L. C. (2010) "A Interação do Homem com o Computador (IHC) - Análise dos preceitos semióticos e psicológicos como instrumentos para a compreensão e estruturação de Interfaces Homem-Computador" Revista Sapere, Disponível em: <http://www.revistasapere.inf.br/download/segunda/MOREIRA\_MELARE\_MICAL I.pdf>. Acesso em: 09 Mar. 2012.
- Pereira, Luiz F. Dias & Lapolli, Fabio & Sampaio, Fábio Ferrentini & Motta, Claudia L. R. & Oliveira, Carlo E. Tolla de. (2010) "Ateliê de Objetos de Aprendizagem – Uma metodologia para o Ensino de Computação em Cursos Técnicos". Anais do CSBC 2010 - XVIII Workshop sobre Educação em Computação - XVIII WEI. Belo Horizonte, pp. 907-916.

Scolari, Angélica Taschetto & Bernardi, Giliane & Cordenonsi, Andre Zanki. "O Desenvolvimento do Raciocínio Lógico através de Objetos de Aprendizagem"**.** Disponível em: <http://www.cinted.ufrgs.br/ciclo10/artigos/4eGiliane.pdf> Acesso em: 09 de Abril de 2012.